# **App UDC.gal**

[<- Volver](https://axudatic.udc.gal/pages/viewpage.action?pageId=50529997)

## **INCIDENCIAS E SOLICITUDES**

#### Incidencias

**Se aparece o erro "No disponemos de tu fotografía para generar la TUI virtual":**

> Consulte a opción "Consigue a túa tarxeta" ([https://www.udc.es/gl/tui](https://www.udc.es/gl/tui/emision/)) [/emision/\)](https://www.udc.es/gl/tui/emision/)) da páxina de información da TUI ([https://www.udc.es/gl/tui\).](https://www.udc.es/gl/tui).)

**Tras acceder na app UDC.gal, erro ao premer en 'Tarjeta virtual':**

> Se o seu teléfono é Android, borre os datos da aplicación: 'Configuración' - 'Aplicaciones' - UDC.gal:

- Premer 'Detener'
- $\bullet$ 'Almacenamiento': Premer 'Borrar datos'.
- $\bullet$  Inicia de novo a aplicación

**Ao intentar facer login, a App pregunta polo navegador, seleccionas un cualquera e non pasa nada, non se amosa ningunha pantalla de login. A solución á incidencia é a seguinte:**

- Cuando apareza a selección de navegador, selecciona un deles e asegúrate de ter marcada a casilla 'Recordar mi selección'
- Parecerá que non fai nada, pero abre de nuevo a aplicación UDC. gal, agora si que debería abrirse o navegador coa pantalla de login
- Introduce as túas credenciales, deberías estar logueado/a

[Informar dunha incidencia de App UDC.gal](https://solicitudetic.udc.gal/servicedesk/customer/portal/1/create/148)

## **MANUAIS E SOFTWARE**

## Non hai para este servizo

**Aplicacións**

Dispoñible en:

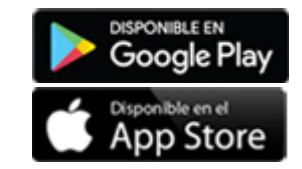

Data actualización : 17-feb-2023

**CONDICIÓNS DO SERVIZO**

Servizo : App UDC.gal

Grupo : Software e aplicacións

Clase : **APLICACIÓNS**